## Moderne Kommandozeilen Werkzeuge

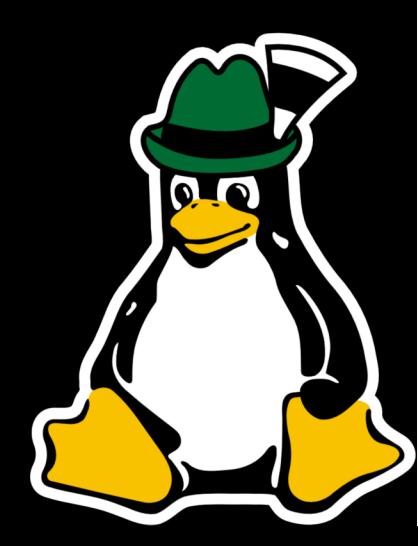

#### #GLT18

### @LEYRER

Alles, was zum Zeitpunkt unserer Geburt bereits vorhanden war, wird als Bestandteil der natürlichen Ordnung empfunden.

Alles, was in der Zeit zwischen dem fünfzehnten und fünfunddreißigsten Lebensjahr erfunden wurde, ist aufregend, revolutionär und fördert vielleicht sogar die eigene Karriere.

Alles, was nach unserem 35. Geburtstag erfunden wurde, verstößt gegen die natürliche Ordnung der Welt und wird abgelehnt.

 "I've come up with a set of rules that describe our reactions to technologies:

1.Anything that is in the world when you're born is normal and ordinary and is just a natural part of the way the world works.

2.Anything that's invented between when you're fifteen and thirty-five is new and exciting and revolutionary and you can probably get a career in it. 3.Anything invented after you're thirty-five is against the natural order of things."

Douglas Adams, The Salmon of Doubt

## Plan

Historie / Abgrenzung systemd dig tracepath / mtr / oping iproute2 tmux zsh

HTTPie / aria2c ripgrep exa fzf icdiff / colordiff pv / progress Eure Vorschläge

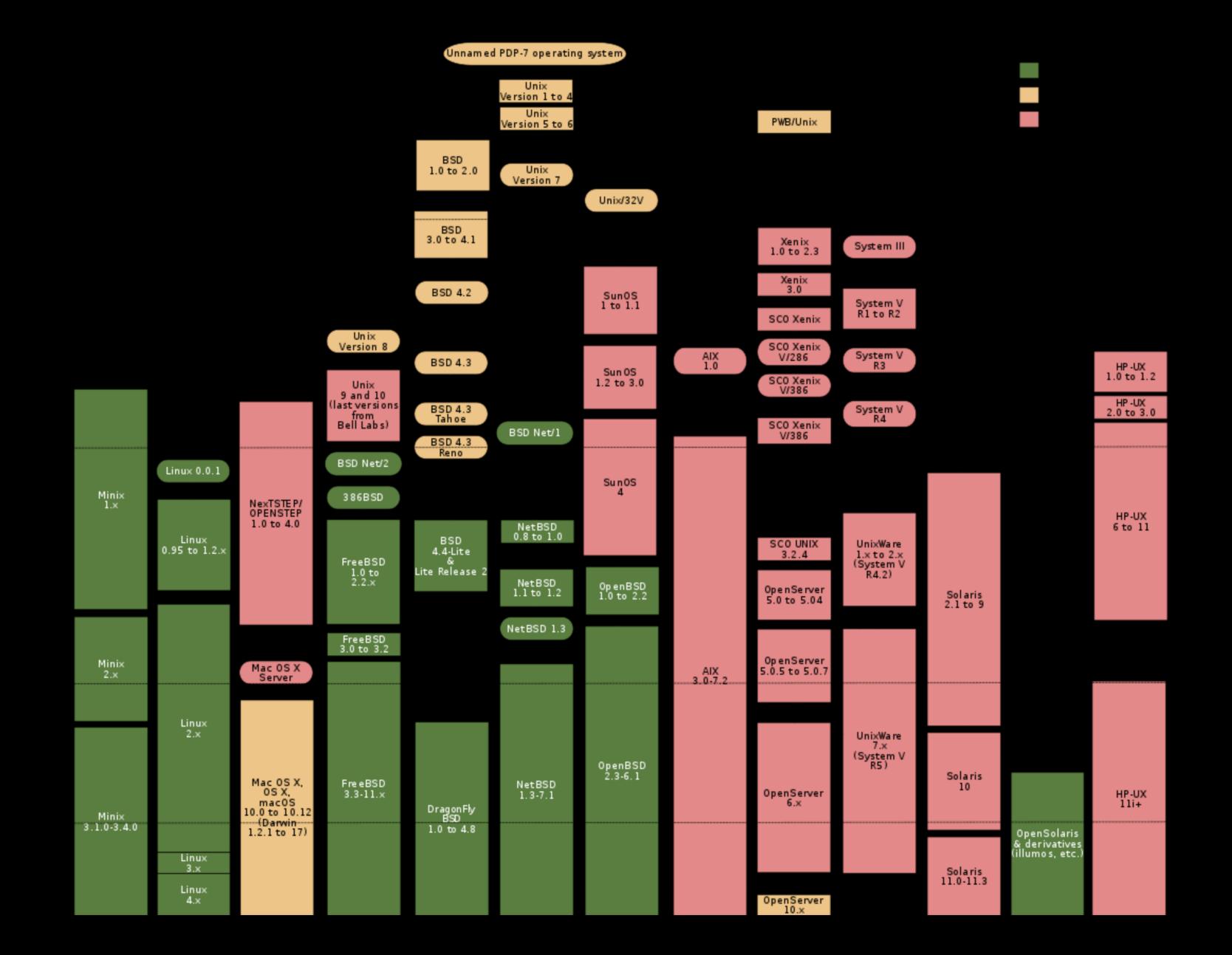

#### Doug McIlroy, Bell System Technical Journal 1978

http://emulator.pdp-11.org.ru/misc/1978.07 -\_Bell\_System\_Technical\_Journal.pdf

Erstelle Programme so, dass sie eine Aufgabe richtig erfüllen. Wenn es eine neue Aufgabe gibt, beginne ein neues Programm anstatt das andere zu verkomplizieren.

Gehe davon aus, dass die Ausgaben eines Programms die Eingabe eines anderen sein können, selbst wenn Du dieses noch nicht kennst. Programme sollten nicht schwafeln, halte die Ausgaben kurz und einfach verarbeitbar.

Lass Computer-Tools die Arbeit für Dich machen, nicht die Hilfskräfte.

Peter H. Salus in "A Quarter-Century of Unix" (1994):

- Write programs that do one thing and do it well.
- Write programs to work together.
- Write programs to handle text streams, because that is a universal interface.

http://www.catb.org/~esr/writings/taoup/html/ch01s06.html

# "simpel"

\$ cat post-list.csv | split -l 30 - --filter='jq -R . | jq --slurp -c .' | xargs -d "\n" -I % sh -c 'curl -H "Content-Type: application/json" -X POST -d '"'"'{"type":1,"entries": %}'"'"' http://127.0.0.1:8080/purgesomething && sleep 30'

#### Single UNIX Specification

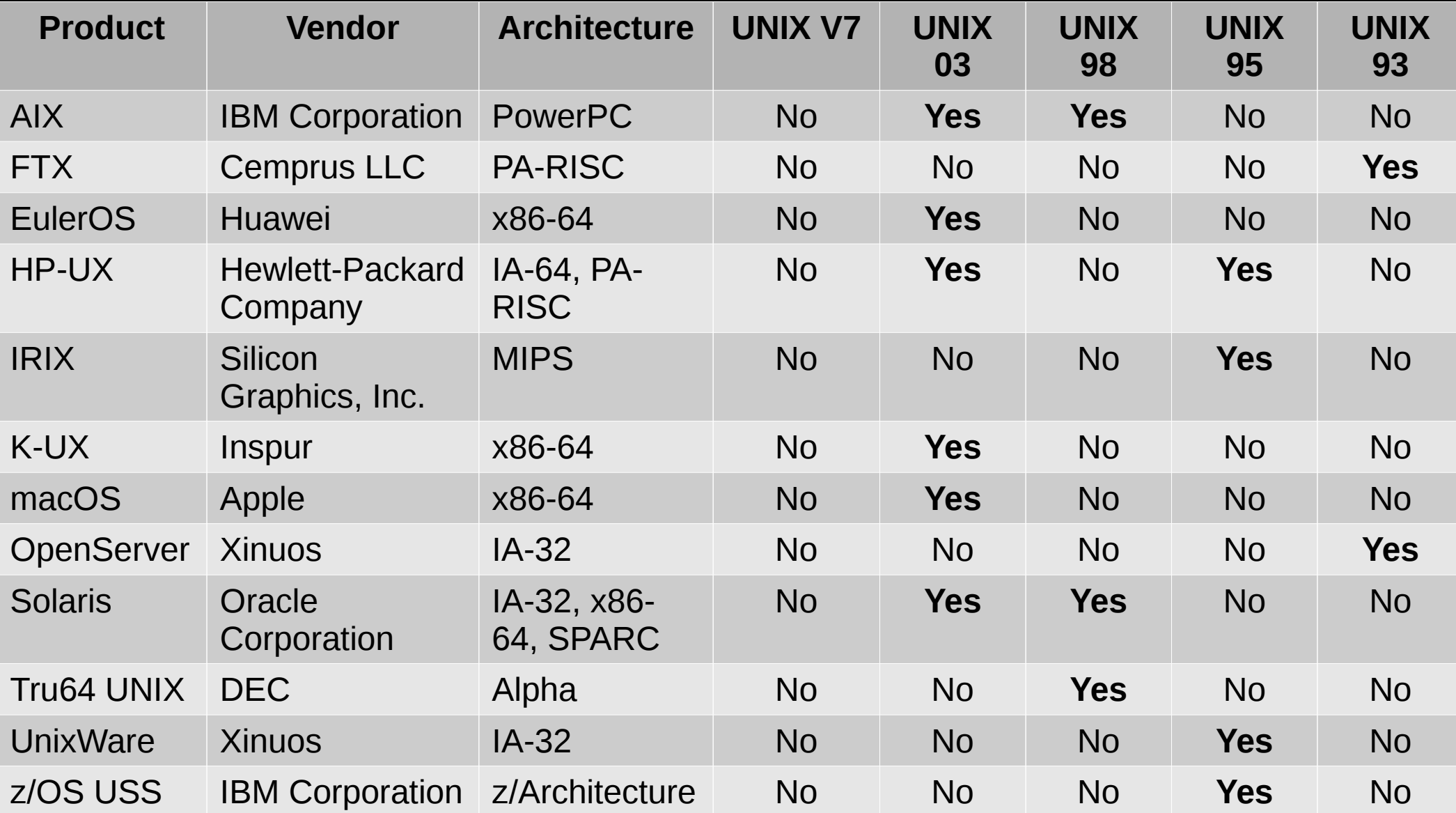

### IEEE Std 1003.1-2008 utilities

admin, alias, ar, asa, at, awk, basename, batch, bc, bg, cc/c99, cal, cat, cd, cflow, chgrp, chmod, chown, cksum, cmp, comm, command, compress, cp, crontab, csplit, ctags, cut, cxref, date, dd, delta, df, diff, dirname, du, echo, ed, env, ex, expand, expr, false, fc, fg, file, find, fold, fort77, fuser, gencat, get, getconf, getopts, grep, hash, head, iconv, id, ipcrm, ipcs, jobs, join, kill, lex, link, ln, locale, localedef, logger, logname, lp, ls, m4, mailx, make, man, mesg, mkdir, mkfifo, more, mv, newgrp, nice, nl, nm, nohup, od, paste, patch, pathchk, pax, pr, printf, prs, ps, pwd, qalter, qdel, qhold, qmove, qmsg, qrerun, qrls, qselect, qsig, qstat, qsub, read, renice, rm, rmdel, rmdir, sact, sccs, sed, sh, sleep, sort, split, strings, strip, stty, tabs, tail, talk, tee, test, time, touch, tput, tr, true, tsort, tty, type, ulimit, umask, unalias, uname, uncompress, unexpand, unget, uniq, unlink, uucp, uudecode, uuencode, uustat, uux, val, vi, wait, wc, what, who, write, xargs, yacc, zcat

# POSIX

- Portable Operating System Interface
- pahz-icks, as in positive, not poh-six
- Defines
	- application programming interface (API)
	- command line shells
	- utility interfaces

# Linux Standard Base (LSB)

- Basiert auf POSIX und der Single UNIX **Specification**
- The goal of the LSB is to develop and promote a set of open standards that will increase compatibility among Linux distribution …
- ... few Linux distributions actually go through certification as LSB compliant

#### LSB commands and utilities

[, dmesg, id, more, sleep, ar, du, install, mount, sort, at, echo, install\_initd, msgfmt, split, awk, ed, ipcrm, mv, strip, basename, egrep, ipcs, newgrp, stty, batch, env, join, nice, su, bc, expand, kill, nl, sync, cat, expr, killall, nohup, tail, chfn, false, ln, od, tar, chgrp, fgrep, locale, passwd, tee, chmod, file, localedef, paste, test, chown, find, logger, patch, time, chsh, fold, logname, pathchk, touch, cksum, fuser, lp, pax, tr, cmp, gencat, lpr, pidof, true, col, getconf, ls, pr, tsort, comm, gettext, lsb\_release, printf, tty, cp, grep, lsbinstall, ps, umount, cpio, groupadd, m4, pwd, uname, crontab, groupdel, mailx, remove\_initd, unexpand, csplit, groupmod, make, renice, uniq, cut, groups, man, rm, useradd, date, gunzip, md5sum, rmdir, userdel, dd, gzip, mkdir, sed, usermod, df, head, mkfifo, sendmail, wc, diff, hostname, mknod, sh, xargs, dirname, iconv, mktemp, shutdown, cd, getopts, read, umask, wait

## util-linux

addpart, agetty, blkdiscard, blkid, blockdev, cal, cfdisk, chcpu, chfn, chrt, chsh, col, colcrt, colrm, column, ctrlaltdel, delpart, dmesg, eject, fallocate, fdformat, fdisk, findfs, findmnt, flock, fsck, fsck.cramfs, fsck.minix, fsfreeze, fstab, fstrim, getopt, hexdump, hwclock, ionice, ipcmk, ipcrm, ipcs, isosize, kill, last, ldattach, line, logger, login, look, losetup, lsblk, lscpu[6], lslocks, lslogins, mcookie, mesg, mkfs, mkfs.bfs, mkfs.cramfs, mkfs.minix, mkswap, more, mount, mountpoint, namei, newgrp, nologin, nsenter, partx, pg, pivot\_root, prlimit, raw, readprofile, rename, renice, reset, resizepart, rev, RTCAlarm, runuser, script, scriptreplay, setarch, setpriv, setsid, setterm, sfdisk, su, sulogin, swaplabel, swapoff, swapon, switch\_root, tailf, taskset, tunelp, ul, umount, unshare, utmpdump, uuidd, uuidgen, vipw, wall, wdctl, whereis, wipefs, write, zramctl

## GNU Core Utilities commands

chcon, chgrp, chown, chmod, cp, dd, df, dir, dircolors, install, ln, ls, mkdir, mkfifo, mknod, mktemp, mv, realpath, rm, rmdir, shred, sync, touch, truncate, vdir, b2sum, base32, base64, cat, cksum, comm, csplit, cut, expand, fmt, fold, head, join, md5sum, nl, numfmt, od, paste, ptx, pr, sha1sum, sha224sum, sha256sum, sha384sum, sha512sum, shuf, sort, split, sum, tac, tail, tr, tsort, unexpand, uniq, wc, arch, basename, chroot, date, dirname, du, echo, env, expr, factor, false, groups, hostid, id, link, logname, nice, nohup, nproc, pathchk, pinky, printenv, printf, pwd, readlink, runcon, seq, sleep, stat, stdbuf, stty, tee, test, timeout, true, tty, uname, unlink, uptime, users, who, whoami, yes

# Regeln des Talks

1.Wir sprechen nicht über Tools, die am Rechner laufende Server brauchen.

2.Wir sprechen nicht über Tools, die am Rechner laufende Server brauchen.

#### **Full text searching Linux man pages with Elasticsearch**

#### Apr 12, 2018 - 16:00 | tutorials

Tags: elasticsearch - linux - man-pages - opensource - tutorial - ruby

In this post we are going to play around with full text searching with Elasticsearch and Linux man pages.

#### The idea

We will:

- 1. setup an Elasticsearch instance locally
- 2. create an index for the data

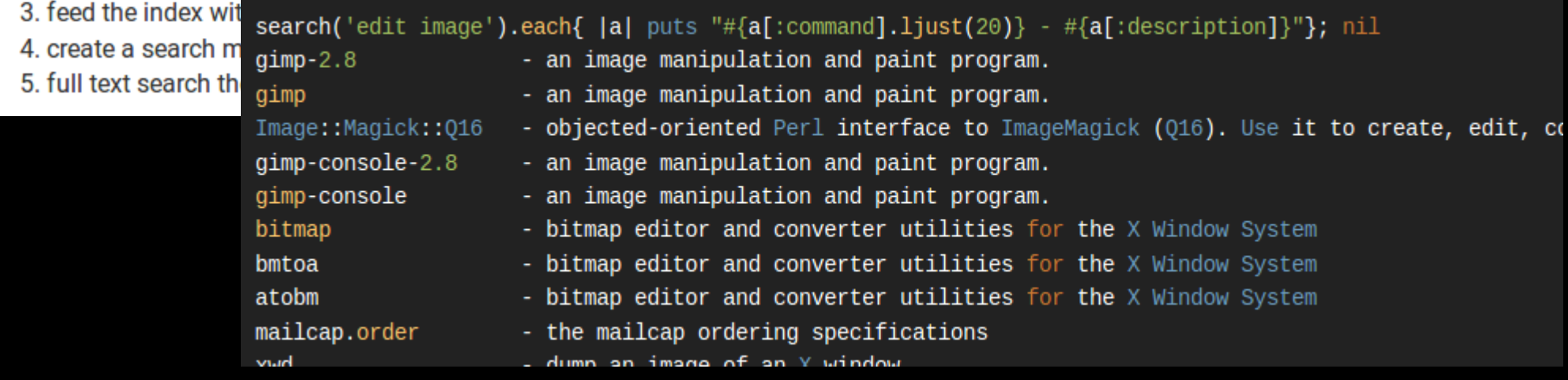

## man-k

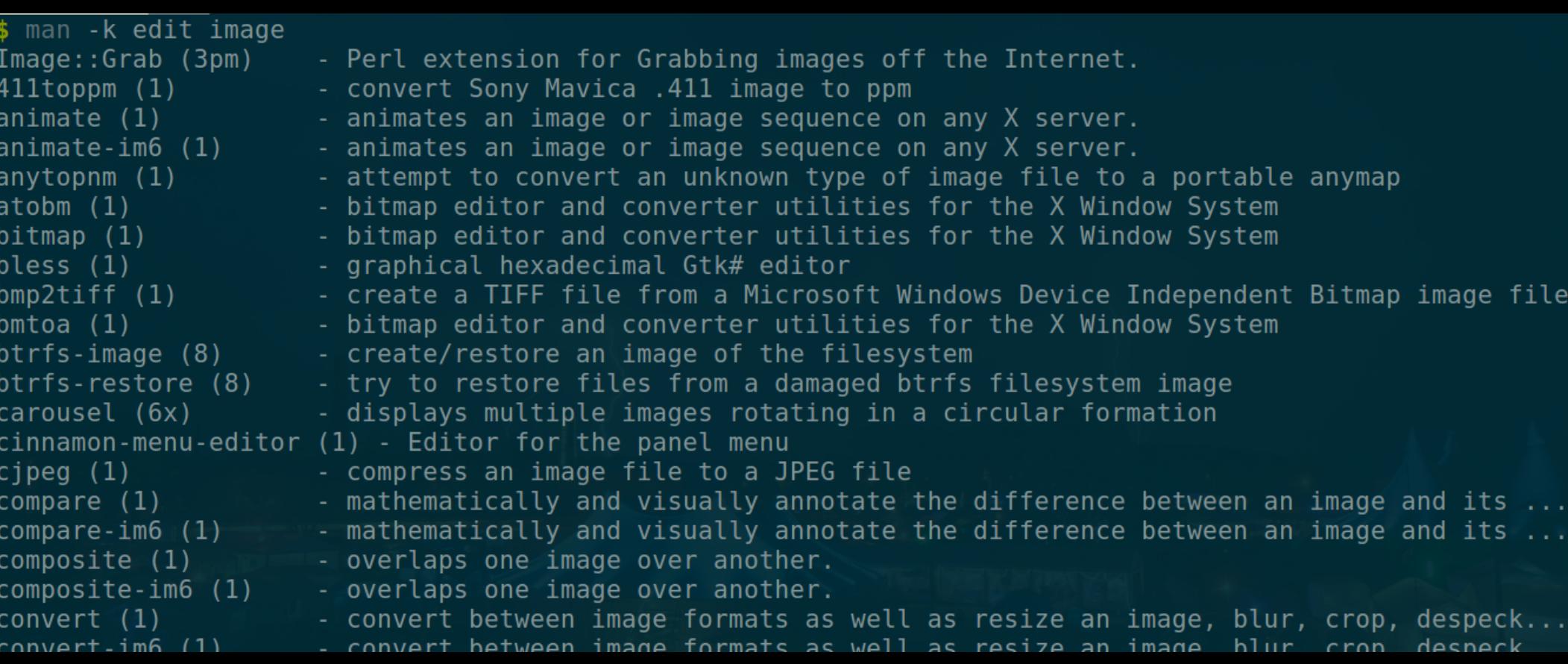

#### apropos

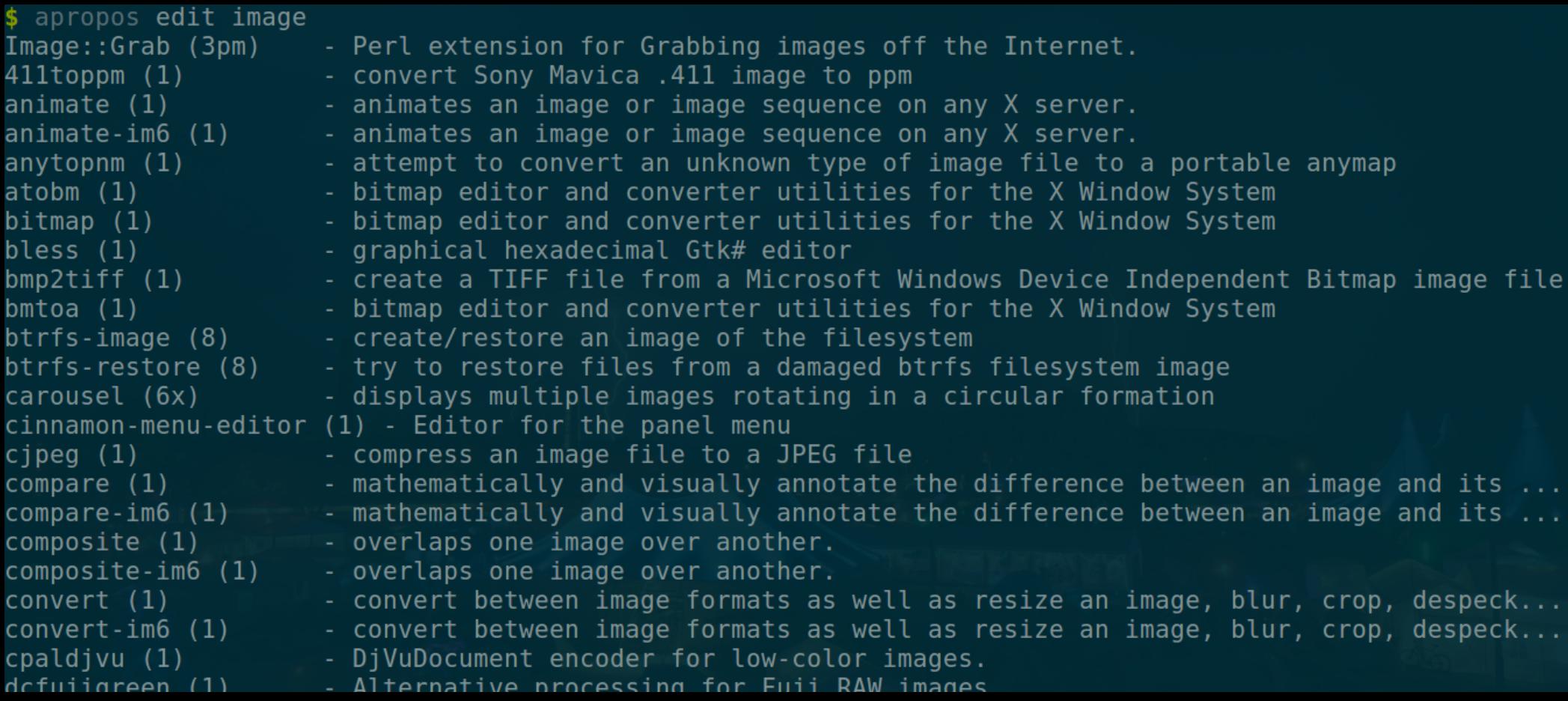

## systemd

- · Löst(e) UNIX System V init scripts ab
- Sorgt für "Spaß" am Gerät (ymmv)
	- https://twitter.com/systemdsucks

## systemd

**Old and tired** */etc*/init.d/tool start */etc*/init.d/tool stop */etc*/init.d/tool restart

*/etc*/init.d/tool status

**New Hotness** systemctl start tool systemctl stop tool systemctl restart tool

systemctl status tool

#### \$ /etc/init.d/apache2 status \* apache2 is running

apache2.service - LSB: Apache2 web server

Loaded: loaded (/etc/init.d/apache2)

Active: failed (Result: exit-code) since Wed 2016-03-09 10:32:34 GMT; 9s ago Docs: man:systemd-sysv-generator(8)

Process: 3479 ExecStop=/etc/init.d/apache2 stop (code=exited, status=0/SUCCESS) Process: 3503 ExecStart=/etc/init.d/apache2 start (code=exited, status=1/FAILURE)

Mar 09 10:32:34 Ubuntu14 apache2[3503]: \* Mar 09 10:32:34 Ubuntu14 apache2[3503]: \* The apache2 configtest failed. Mar 09 10:32:34 Ubuntu14 apache2[3503]: Output of config test was: Mar 09 10:32:34 Ubuntu14 apache2[3503]: apache2: Syntax error on line 224 of...y Mar 09 10:32:34 Ubuntu14 apache2[3503]: Action 'configtest' failed. Mar 09 10:32:34 Ubuntu14 apache2[3503]: The Apache error log may have more i.... Mar 09 10:32:34 Ubuntu14 systemd[1]: apache2.service: Control process exite...=1 Mar 09 10:32:34 Ubuntu14 systemd[1]: Failed to start LSB: Apache2 web server. Mar 09 10:32:34 Ubuntu14 systemd[1]: apache2.service: Unit entered failed state. Mar 09 10:32:34 Ubuntu14 systemd[1]: apache2.service: Failed with result 'e...'. Hint: Some lines were ellipsized, use -l to show in full.

# journalctl

leyrer@eh18demo:~% journalctl -u apache2.service -- Logs begin at Sam 2018-03-31 12:24:35 CEST, end at Sam 2018-03-31 20:16:36 CEST. -- Mär 31 12:25:02 Betty systemd[1]: Starting LSB: Apache2 web server... Mär 31 12:25:02 Betty apache2[1256]: \* Starting Apache httpd web server apache2 Mär 31 12:25:04 Betty apache2[1256]: AH00558: apache2: Could not reliably determine the server's fully qualified domain nam Mär 31 12:25:05 Betty apache2[1256]: \* Mär 31 12:25:05 Betty systemd[1]: Started LSB: Apache2 web server.

# nslookup / dig

- DNS Abfragen
- Hostnamen, IP-Adressen, MX-Records, etc.

```
$ dig www.luga.de
```

```
; <<>> DiG 9.10.3-P4-Ubuntu <<>> www.luga.de
;; global options: +cmd
;; Got answer:
;; ->>HEADER<<- opcode: QUERY, status: NOERROR, id: 59144
;; flags: qr rd ra; QUERY: 1, ANSWER: 1, AUTHORITY: 0, ADDITIONAL: 1
;; OPT PSEUDOSECTION:
; EDNS: version: 0, flags:; udp: 4096
;; QUESTION SECTION:
;www.luga.de. IN A
;; ANSWER SECTION:
www.luga.de. 17643 IN A 213.179.141.18
;; Query time: 2 msec
```

```
;; SERVER: 127.0.1.1#53(127.0.1.1)
```

```
;; WHEN: Fri Apr 20 13:49:17 CEST 2018
```

```
;; MSG SIZE rcvd: 56
```
#### ; <<>> DiG 9.10.3-P4-Ubuntu <<>> www.luga.de ;; global options: +cmd

#### ;; Got answer:

- ;; ->>HEADER<<- opcode: QUERY, status: NOERROR, id: 59144
- ;; flags: qr rd ra; QUERY: 1, ANSWER: 1, AUTHORITY: 0, ADDITIONAL: 1
;; QUESTION SECTION: ;www.luga.de. INA

;; ANSWER SECTION: www.luga.de. 17643 INA 213.179.141.18

#### ;; Query time: 2 msec

- ;; SERVER: 127.0.1.1#53(127.0.1.1)
- ;; WHEN: Fri Apr 20 13:49:17 CEST 2018
- ;; MSG SIZE rcvd: 56

```
$ dig www.luga.de
```

```
; <<>> DiG 9.10.3-P4-Ubuntu <<>> www.luga.de
;; global options: +cmd
;; Got answer:
;; ->>HEADER<<- opcode: QUERY, status: NOERROR, id: 59144
;; flags: qr rd ra; QUERY: 1, ANSWER: 1, AUTHORITY: 0, ADDITIONAL: 1
;; OPT PSEUDOSECTION:
; EDNS: version: 0, flags:; udp: 4096
;; QUESTION SECTION:
;www.luga.de. IN A
;; ANSWER SECTION:
www.luga.de. 17643 IN A 213.179.141.18
;; Query time: 2 msec
```

```
;; SERVER: 127.0.1.1#53(127.0.1.1)
```

```
;; WHEN: Fri Apr 20 13:49:17 CEST 2018
```

```
;; MSG SIZE rcvd: 56
```
#### \$ dig +short www.luga.de 213.179.141.18

\$ nslookup www.luga.de Server: 127.0.1.1 Address: 127.0.1.1#53

Non-authoritative answer: Name: www.luga.de Address: 213.179.141.18

#### \$ dig www.luga.de

**F. ANSWER SECTION:** www.luga.de. 17374 INA 213.179.141.18 \$ nslookup -q=mx luga.de Server: 127.0.1.1 Address: 127.0.1.1#53

Non-authoritative answer: luga.de mail exchanger = 100 mail.luga.de.

#### \$ dig luga.de MX

**:: ANSWER SECTION:** luga.de. 21562 IN MX 100 mail.luga.de.

### tracepath

- Userspace Version von traceroute
- Kann die "Path MTU" ermitteln

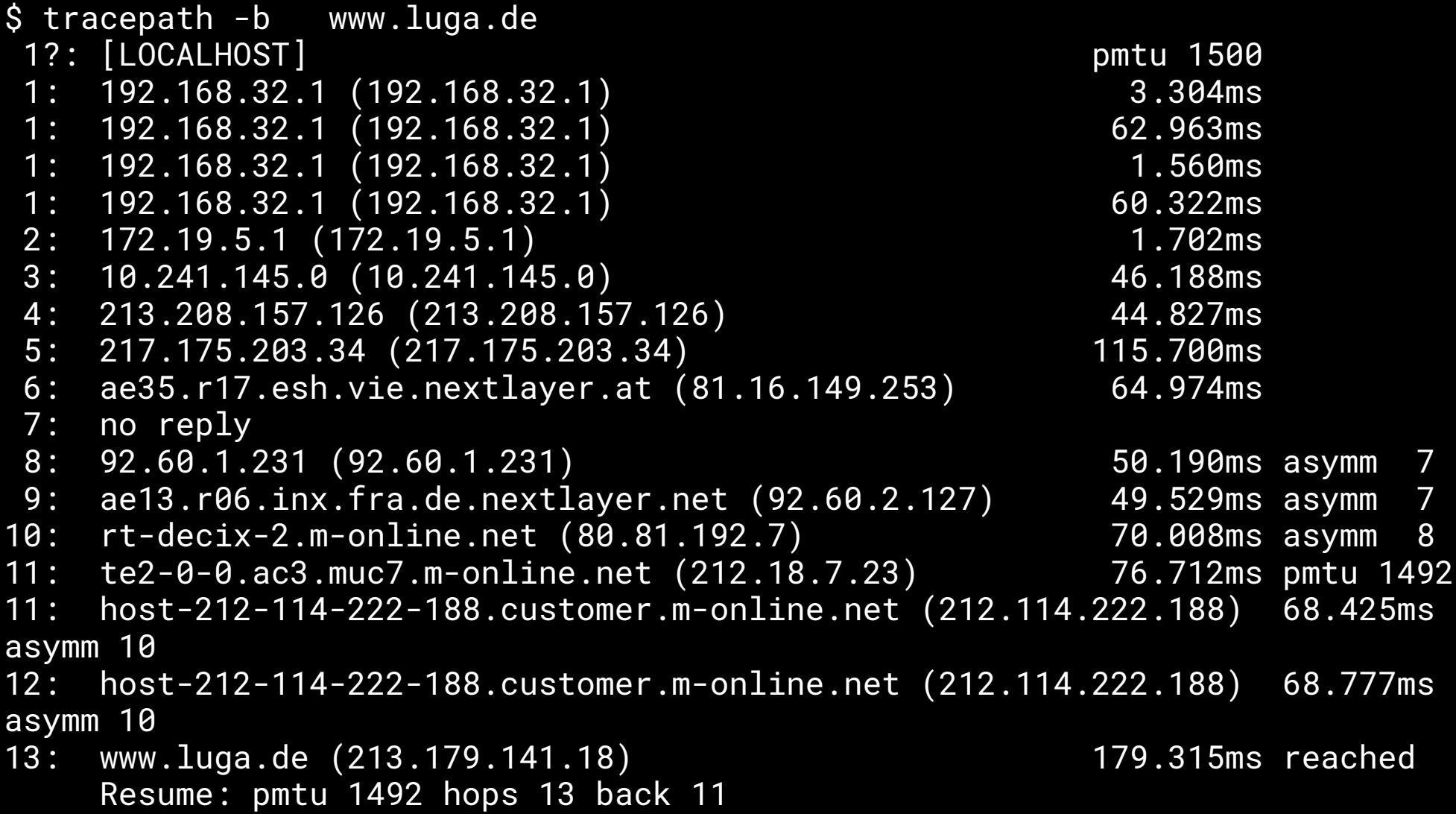

## mtr - My Traceroute

- Kombiniert ping und traceroute
- Aktualisiert sich laufend
- Bietet auch GUI-Varianten (ncurses, Gtk)

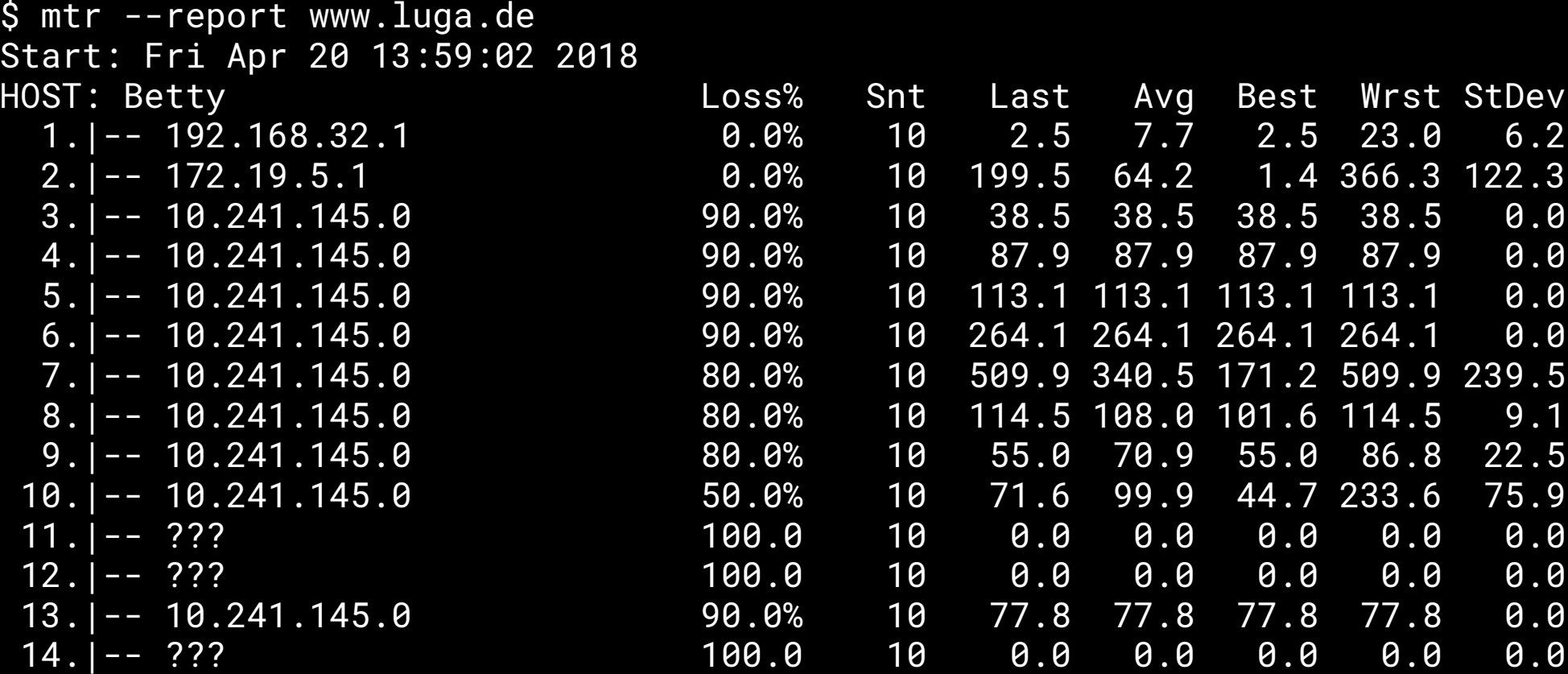

## oping

- · ping gegen multiple host
- · hübsche grafiken
- noping ist das ncurses Frontend dafür

## iproute2 (ip)

- Löst ifconfig, route, ... ab
- Konsistenter: ip addr [befehl] [argumente]
	- $-$  ip link  $-$  L2: MTU, VLANs, bridges, ...
	- $-$  ip addr  $-$  L3 addresses
	- ip neigh ARP/ND
	- ip route Routing + MPLS

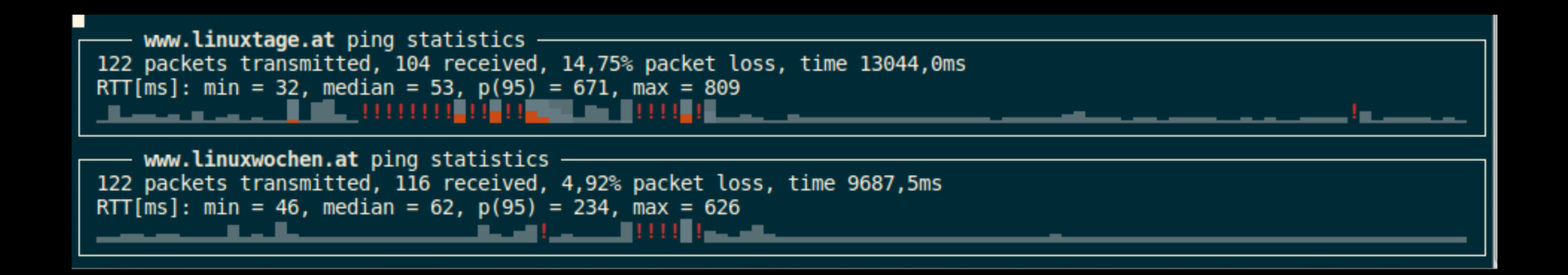

#### Geräte und Konfiguration Old and tired New Hotness ifconfig ip addr show ip link show

#### \$ ip addr show

... 3: wlan0: <BROADCAST,MULTICAST,UP,LOWER\_UP> mtu 1440 qdisc mq state UP group default qlen 1000 link/ether a4:4e:31:95:9f:58 brd ff:ff:ff:ff:ff:ff inet 172.18.251.101/16 brd 172.18.255.255 scope global wlan0 valid\_lft forever preferred\_lft forever inet6 fe80::a64e:31ff:fe95:9f58/64 scope link valid\_lft forever preferred\_lft forever

#### \$ ip link show

 $\begin{array}{cccccccccccccc} \bullet & \bullet & \bullet & \bullet & \bullet \end{array}$ 3: wlan0: <BROADCAST, MULTICAST, UP, LOWER\_UP> mtu 1440 qdisc mq state UP mode DORMANT group default qlen 1000 link/ether a4:4e:31:95:9f:58 brd ff:ff:ff:ff:ff:ff:ff

### NIC up/down

**Old and tired** ifconfig eth0 up ip link set eth0 **New Hotness** up

ifconfig eth0 down ip link set eth0 down

#### IP Adresse setzen

#### **Old and tired**

ifconfig eth0 192.168.0.42 netmask 255.255.255.0 broadcast 192.168.0.255 **New Hotness** ip addr add 192.168.0.42/24 broadcast 192.168.0.255 dev eth0

#### **IP Adresse löschen** Old and tired Mew Hotness ip addr del 192.168.0.42/24 dev eth0

### **ARP Eintrag hinzufügen**

- **Old and tired**
- $\overline{arp i}$  eth $\overline{0}$  -s 192.168.0.1 00:11:22:33:44:55

**New Hotness** 

ip neigh add 192.168.0.1 lladdr 00:11:22:33:44:55 nud permanent dev eth0

#### Route anzeigen **Old and tired New Hotness** route ip route show

### Route hinzufügen

**Old and tired New Hotness**

route add -net 192.168.3.0/24 dev 192.168.3.0/24 dev eth3 ip route add eth3

### Mehr route2 Magie

@BarbarossaTM: **Contemporary Linux Networking** 

https://www.slideshare.net/BarbarossaTM/contem porary-linux-networking

#### tmux

- Terminalmultiplexer
- Gemeinsames Arbeiten in einer Session
- Aktive Entwicke, als screen
- Mehr und modernere Funktionen

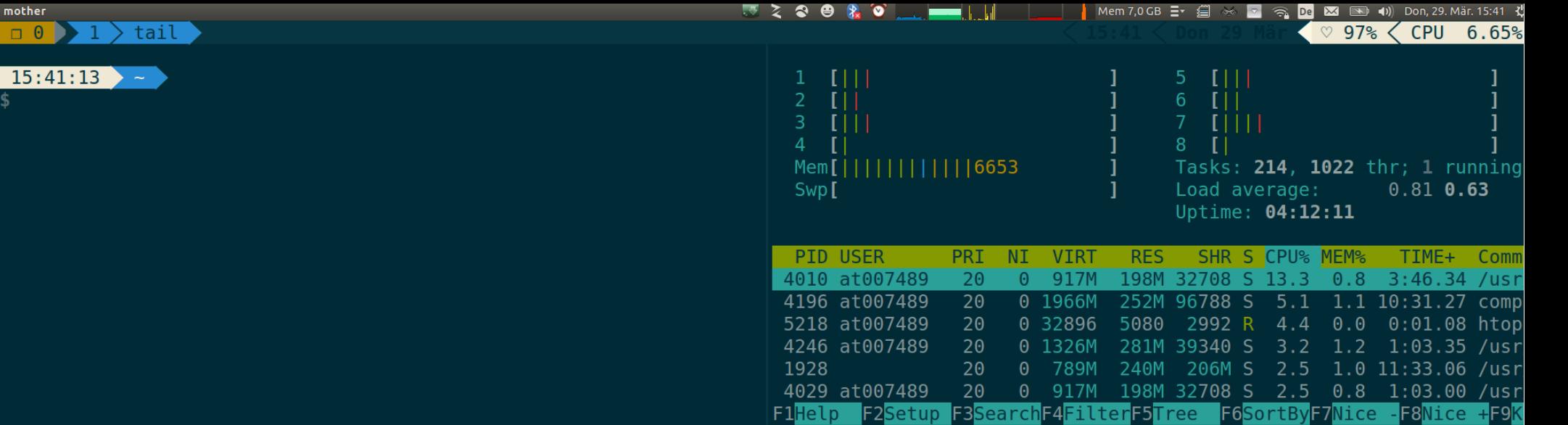

 $\sim$ C

mother  $\Box$   $\Theta$ 

#### $15:41:22 \times 2 = 5$

\$ tail -F /var/log/syslog

Mar 29 15:38:19 mother acvpnagent[2770]: Function: tableCallbackHandler File: RouteMgr.cpp Line: 1723 Invoked Function: recv Return Code

11 (0x0000000B) Description: unknown

Mar 29 15:38:48 mother hddtemp[2441]: /dev/sdb: ST9500420AS: 35 C

Mar 29 15:39:12 mother wpa supplicant [4758]: wlan0: CTRL-EVENT-SCAN-STARTED

Mar 29 15:39:18 mother hddtemp[2441]: /dev/sdb: ST9500420AS: 35 C

Mar 29 15:39:19 mother acvpnagent[2770]: Function: tableCallbackHandler File: RouteMgr.cpp Line: 1723 Invoked Function: recv Return Code 11 (0x0000000B) Description: unknown

Mar 29 15:39:19 mother acvpnagent[2770]: Function: tableCallbackHandler File: RouteMgr.cpp Line: 1723 Invoked Function: recv Return Code 11 (0x0000000B) Description: unknown

Mar 29 15:39:48 mother hddtemp[2441]: /dev/sdb: ST9500420AS: 35 C

Mar 29 15:40:48 mother hddtemp[2441]: message repeated 2 times: [ /dev/sdb: ST9500420AS: 35 C]

Mar 29 15:41:12 mother wpa supplicant[4758]: wlan0: CTRL-EVENT-SCAN-STARTED

Mar 29 15:41:18 mother hddtemp[2441]: /dev/sdb: ST9500420AS: 35 C

#### zsh

- Interaktive Login-Shell
- Kommandozeileninterpreter für Shellskripte
- Erweiterte Bourne-Shell
- Erweiterbar !!!1111elf111!!!!!!!

## oh-my-zsh

- Themes
- · Plugins
- Updates (!)
- http://ohmyz.sh/

### oh-my-zsh Plugins

apache2-macports archlinux asdf aterminal autojump autopep8 aws bower brew bundler cabal cake capistrano cask catimg celery chruby chucknorris command-notfound Composer cloudapp coffee common-aliases compleat cpanm debian dircycle dirhistory dirpersist django dnf docker encode64 fabric fbterm Forklift fasd gas geeknote gem gpg-agent git gitfast git-extras git-flow git-flow-avh git-hubflow git remote branch github gradle grails httpie history jira jsontools knife laravel4 lastworking-dir lein lighthouse lol macports mercurial meteor mvn mysql-macports nanoc ng node npm nyan osx pass per-directory-history perl perms pep8 phing pip pod pow powify pyeny pylint python rails rand-quote redis-cli repo ruby rym sbt scala screen sprunge ssh-agent sublime sudo supervisor suse svn svn-fast-info symfony2 systemd taskwarrior terminalapp terminitor textmate tig thor tmux tmuxinator tugboat urltools vagrant vi-mode virtualenvwrapper web-search yarn yii yii2 yum zeus wd

### **HTTPie**

- cURL wrapper
- · Auto-Formatierung
- Farben
- **Einfacher Aufruf**
- https://httpie.org/

```
$ https://www.luga.de/
/usr/lib/python2.7/dist-packages/urllib3/connectionpool.py:794: InsecureRequestWarning: Unverified HTTPS reques
gly advised. See: https://urllib3.readthedocs.org/en/latest/security.html
 InsecureRequestWarning)
HTTP/1.1 200 OK
Accept-Ranges: bytes
Cache-Control: max-age=3600
Connection: Keep-Alive
Content-Encoding: gzip
Content-Length: 1501
Content-Type: text/html
Date: Fri, 20 Apr 2018 13:11:37 GMT
ETag: "e20-5683cac52fe80-gzip"
Expires: Fri, 20 Apr 2018 14:11:37 GMT
Keep-Alive: timeout=5, max=100
Last-Modified: Sun. 25 Mar 2018 13:31:22 GMT
Server: Apache/2.4.25 (Debian)
Vary: Accept-Encoding
<!DOCTYPE html>
<html>
<head><meta name="viewport" content="width=device-width, initial-scale=1.0"/>
<meta http-equiv="Content-Type" content="text/html; charset=UTF-8">
<link rel="stylesheet" type="text/css" href="/css/luga.css">
<script type="text/javascript" src="/js/luga.js"></script>
<title>LUGA e.V.</title>
</head>
<body><div id="main" style="">
                <div class="header">
                        <img id="logo" alt="Logo LUGA" src="/images/LUGA Logo.svg">
                        <img alt="Tux" id="tux" style="height: 9em; width: 9em;"
                                title="Tux graphic by Larry Ewing, Simon Budig, Anja Gerwinski [Attribution]"
                                src="/images/Tux.svg">
                \langle/div\rangle\text{ch}r><div class="menu">
<a class="h-selected" href="/start/">Start</a>
   \leq a href="/Wir ueber uns/">Wir A_2ber uns</a>
   <a href="/Treffen/">Treffen</a>
   <a href="/Angebote/">Angebote</a>
```
### HTTPie & JSON

\$ http PUT example.org name=John email=john@example.org

```
PUT / HTTP/1.1
Accept: application/json, */*
Accept-Encoding: gzip, deflate
Content-Type: application/json
Host: example.org
```

```
{
     "name": "John",
     "email": "john@example.org"
}
```
#### aria2

- Download Utility
- Multi-source
- Multi-protocol
	- HTTP/HTTPS
	- FTP
	- SFTP
	- BitTorrent
	- Metalink

S aria2c -c -j 2 -x 10 https://archive.org/download/upd-gold/UPD%20Gold %20%281995%29%28Weird%20Science%29%28Disc %201%20of%204%29%5B%21%5D.iso

# ripgrep

- rekursives regex grep
- berücksichtigt .gitignore files
- SCHNELL
- https://github.com/BurntSushi/ripgrep
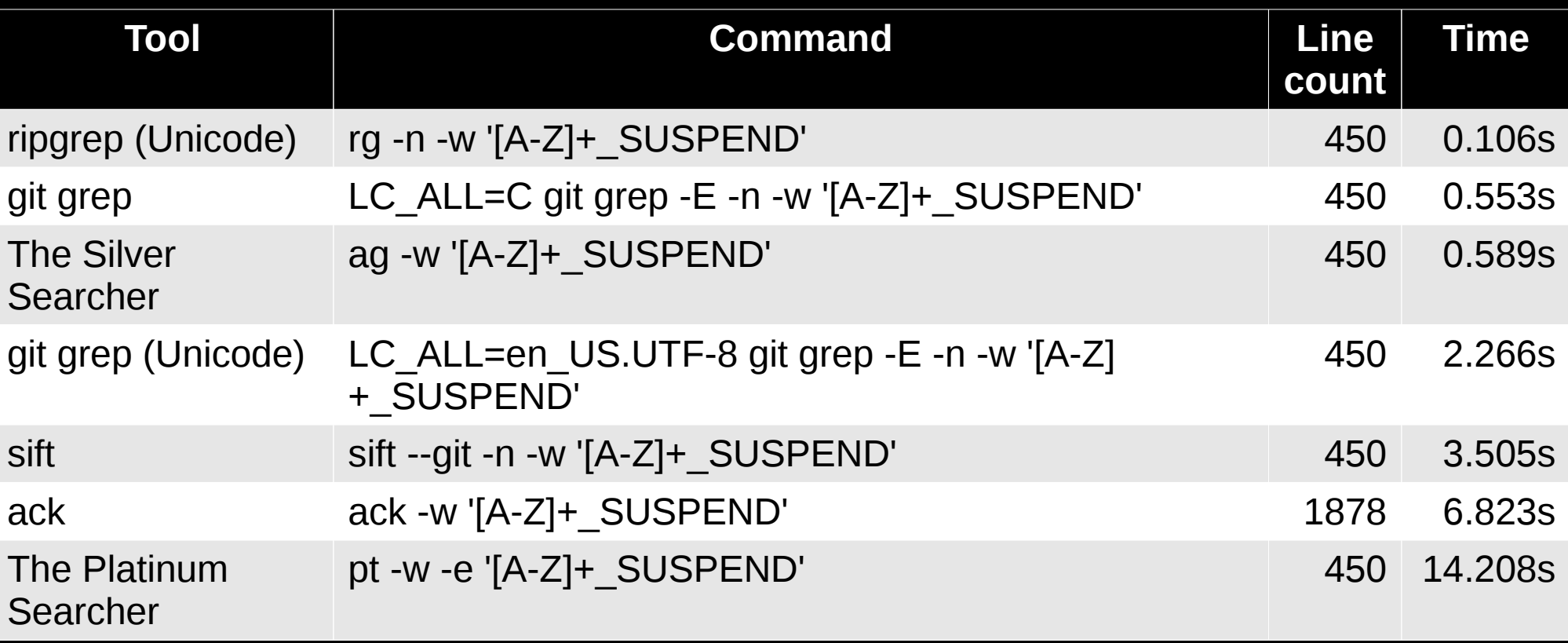

### exa

- · ersetzt/erweitert Is
- bunt  $\bullet$
- · rekursiv
- · unterstützt git
- https://the.exa.website/

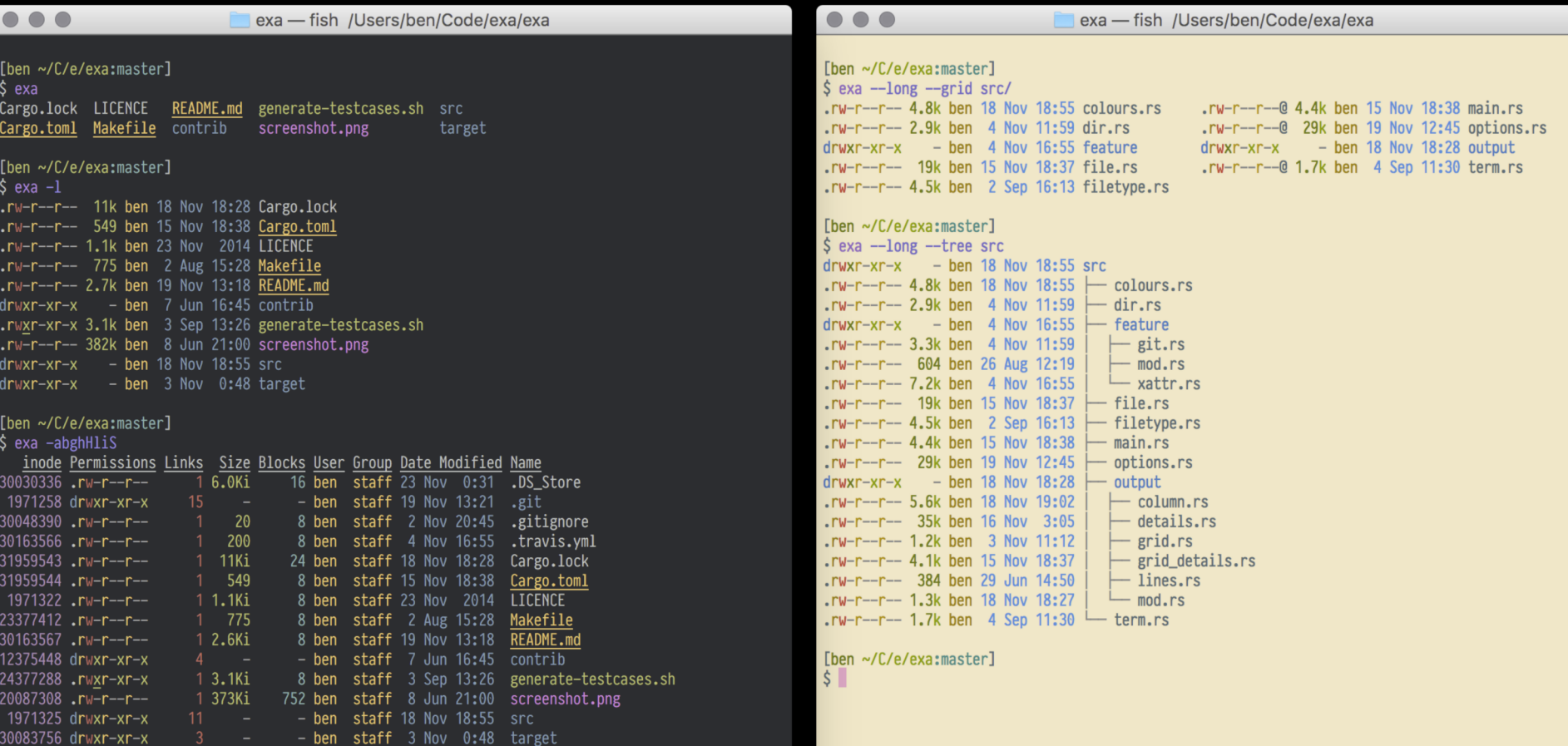

[ben ~/C/e/exa:master]<br>\$▌

## fzf

- Kommandozeilen fuzzy finder
- schnell
- praktisch
- unterstützt vim, tmux, ...
- https://github.com/junegunn/fzf

src/util/eventbox test.go src/curses/curses test.go src/util/atomicbool.go src/util/util test.go src/tokenizer test.go src/chunklist test.go src/algo/algo test.go src/util/eventbox.go src/curses/curses.go src/pattern test.go src/options test.go src/history test.go src/reader\_test.go src/merger test.go src/cache test.go src/util/util.go src/tokenizer.go src/item\_test.go src/constants.go src/chunklist.go src/ansi test.go src/algo/algo.go src/terminal.go  $src/fzf/main.ao$ src/pattern.go > src/options.go src/matcher.go src/history.go src/reader.go src/merger.go src/cache.go src/item.go src/core.go src/ansi.go  $35/63$  $> .90$ \$

```
package fzf
import (
        n + m + n\frac{10}{2}"regexp"
        "strconv"
        "strings"
        "unicode/utf8"
        "github.com/junequnn/fzf/src/curses"
        "github.com/junegunn/go-shellwords"
const usage = 'usage: fzf [options]
  Search
   -x. --extended
                          Extended-search mode
                          (enabled by default; +x or --no-extended to disable)
                          Enable Exact-match
   -e, -exactCase-insensitive match (default: smart-case match)
    -i+1Case-sensitive match
   -n, -nth=N[,..]
                          Comma-separated list of field index expressions
                          for limiting search scope. Each can be a non-zero
                          integer or a range expression ([BEGIN].. [END]).
   --with-nth=N[,..]Transform the presentation of each line using
                          field index expressions
   -d, --delimiter=STR
                          Field delimiter regex (default: AWK-style)
   +s, --no-sort
                          Do not sort the result
                          Reverse the order of the input
    -tac
   -tiebreak=CRI[...]
                          Comma-separated list of sort criteria to apply
                          when the scores are tied [length|begin|end|index]
                          (default: length)
```
## **icdiff**

- ergänzt diff
- klein
- simpel

• https://www.jefftk.com/icdiff

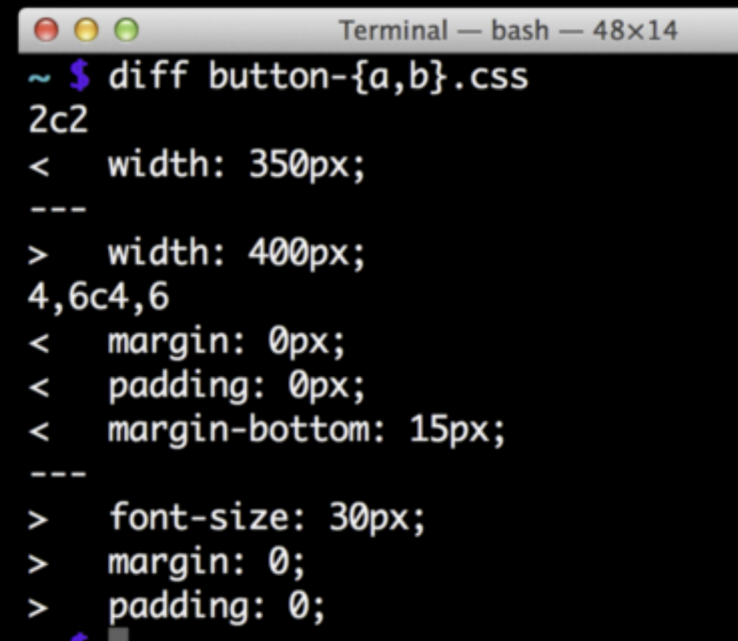

S

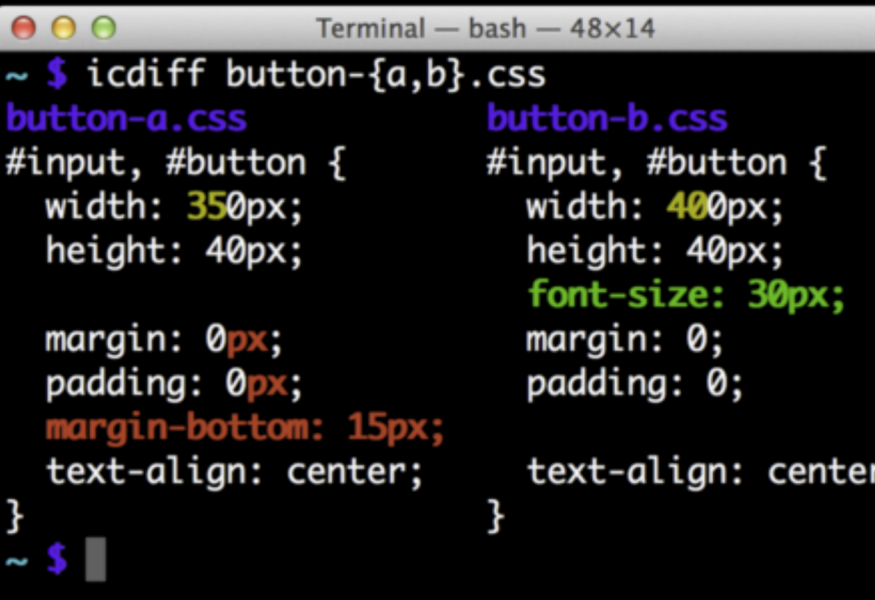

 $\mathbb{R}^{\overline{\mathbb{N}}}$ 

٠,

 $\mathbb{R}^{\mathbb{N}}$ 

## colordiff

- wrapper um diff
- diff mit mehr Farbe, keine Umgewöhnung
- sudo apt install colordiff

#### @@ -656,20 +656,20 @@ msgstr "Prowl API Key"

#: html/push-area.php:15 #, php-format msgid "%sCreate a key now%s" +msgstr "%sCreate a key now%s"

#### #: html/push-area.php:18

msgid "In order to enable Prowl notifications, you must create a Prowl account, +msgstr "In order to enable Prowl notifications, you must create a Prowl account,

#### #: html/push-area.php:19

msgid "Next, visit the Prowl website and generate your API key, which we use to +msgstr "Next, visit the Prowl website and generate your API key, which we use to

#: html/push-area.php:21 #, php-format msgid "%sVisit the Prowl Website%s" +msgstr "%sVisit the Prowl Website%s"

- #: html/push-area.php:21
- #, php-format

### progress - Coreutils Progress Viewer

- fokusiert auf coreutils Kommandos (cp, mv, dd, tar, gzip/gunzip, cat, ...)
- zeigt Fortschritt an

• https://github.com/Xfennec/progress

```
% dd if=/dev/urandom bs=1M count=500 | pv -petra -s 500m | dd 
of=/dev/null
500+0 records in/s] [ 150MiB/s] [=====================> ] 90% ETA 
0:00:00
500+0 records out
524288000 bytes (524 MB, 500 MiB) copied, 3,33126 s, 157 MB/s
0:00:03 [ 150MiB/s] [ 150MiB/s] [=======================>] 100% 
1024000+0 records in
1024000+0 records out
524288000 bytes (524 MB, 500 MiB) copied, 3,33104 s, 157 MB/s
```
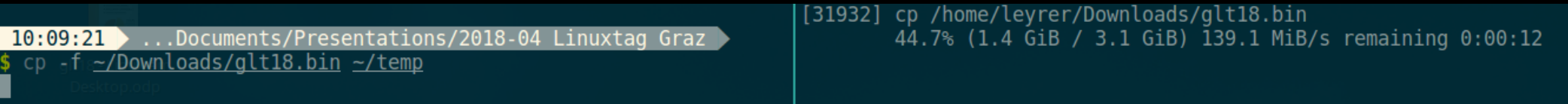

# Fragen, Anregungen, weitere Tools?

### **Martin Leyrer**

### https://martin.leyrer.priv.at

@leyrer on Twitter

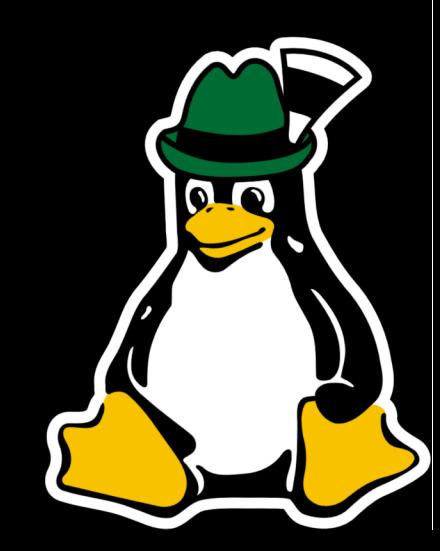